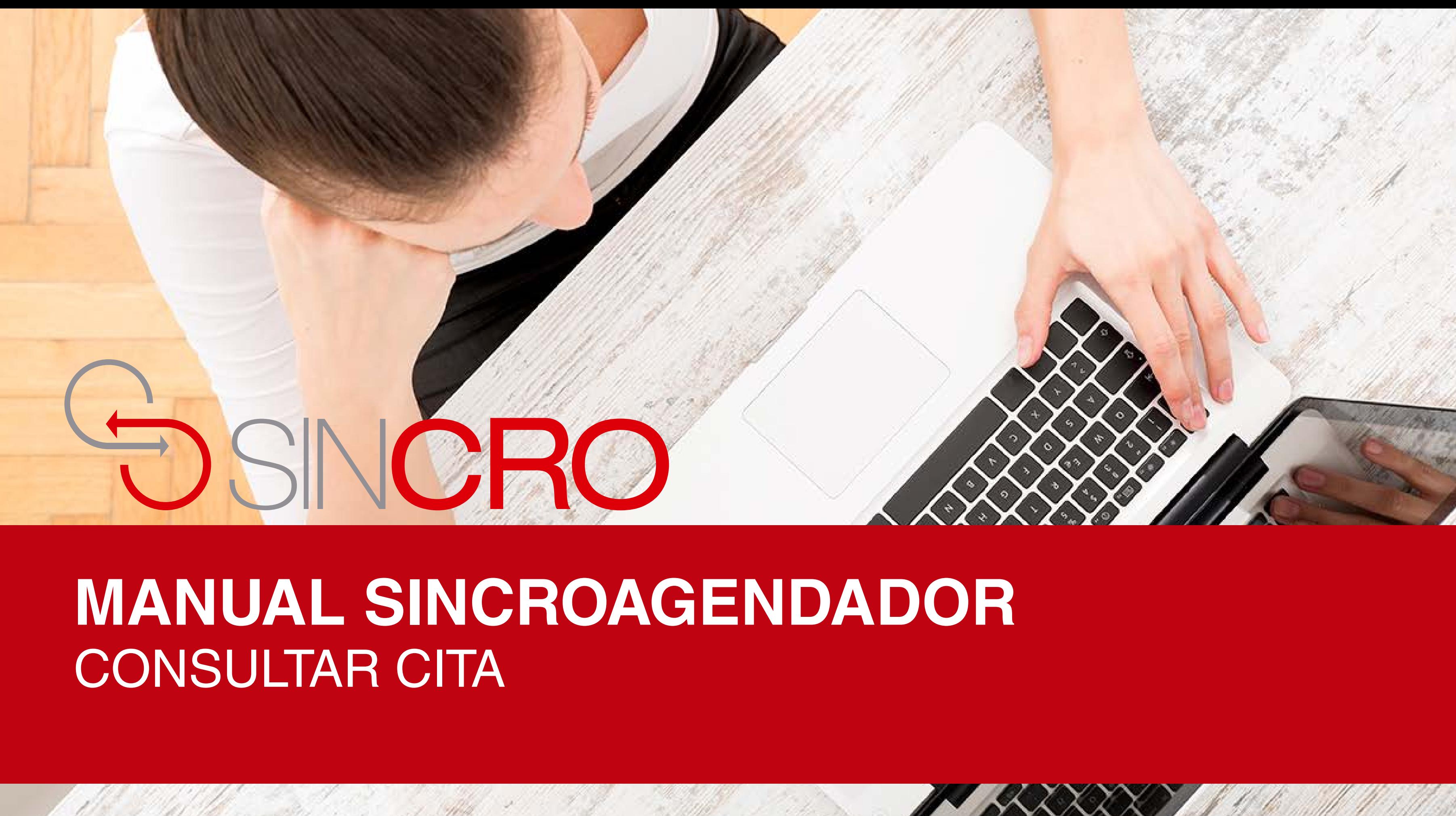

#### Por medio de esta opción usted podrá "Consultar Cita" en Sincroagendador.

A continuación le indicamos la forma de realizarlo:

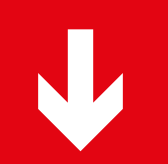

## SINCRO • Agendador

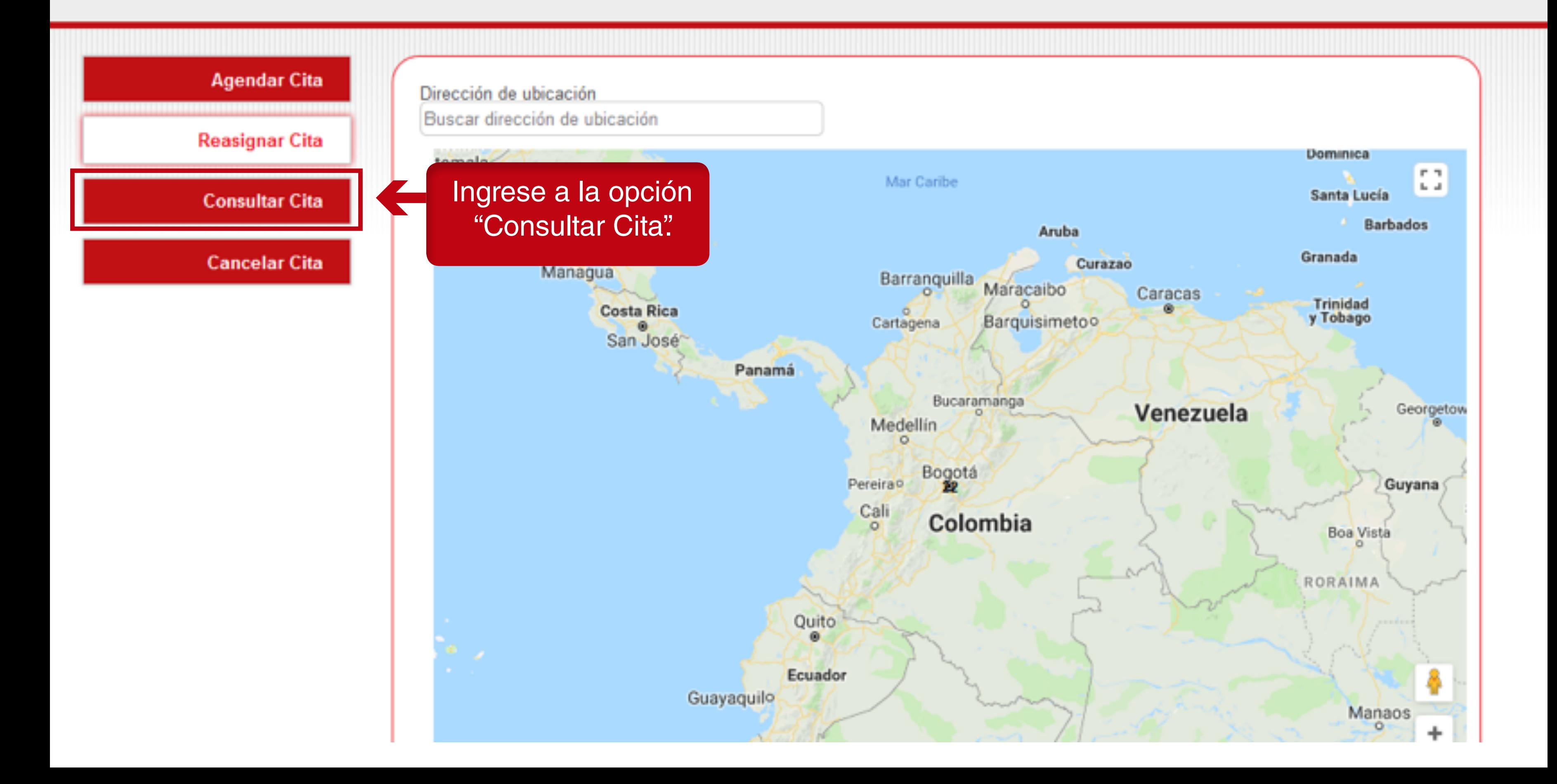

SINCRO • Agendador

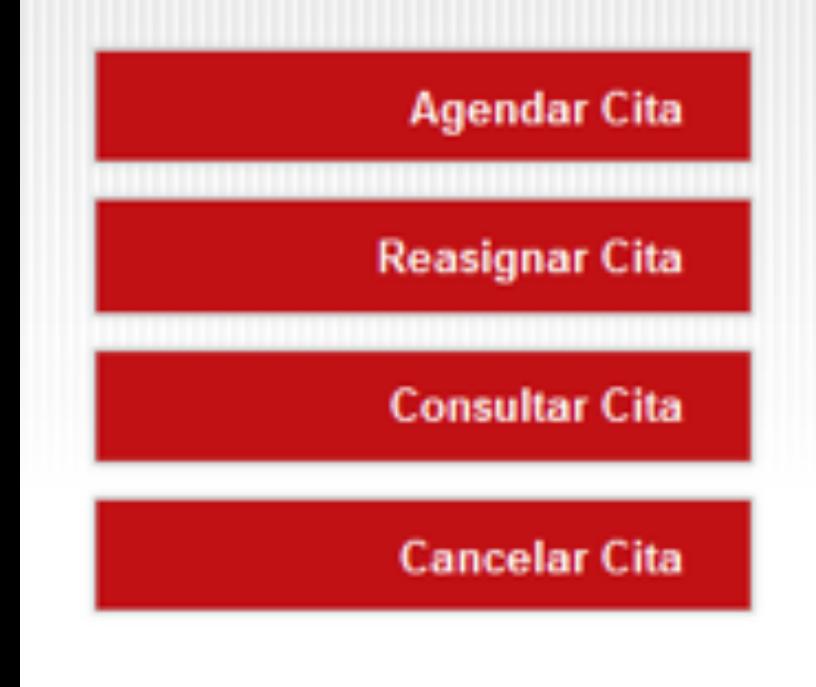

### **Consultar Cita**

Tenga en cuenta los tipos de documentos y diligencie los campos, número de documento

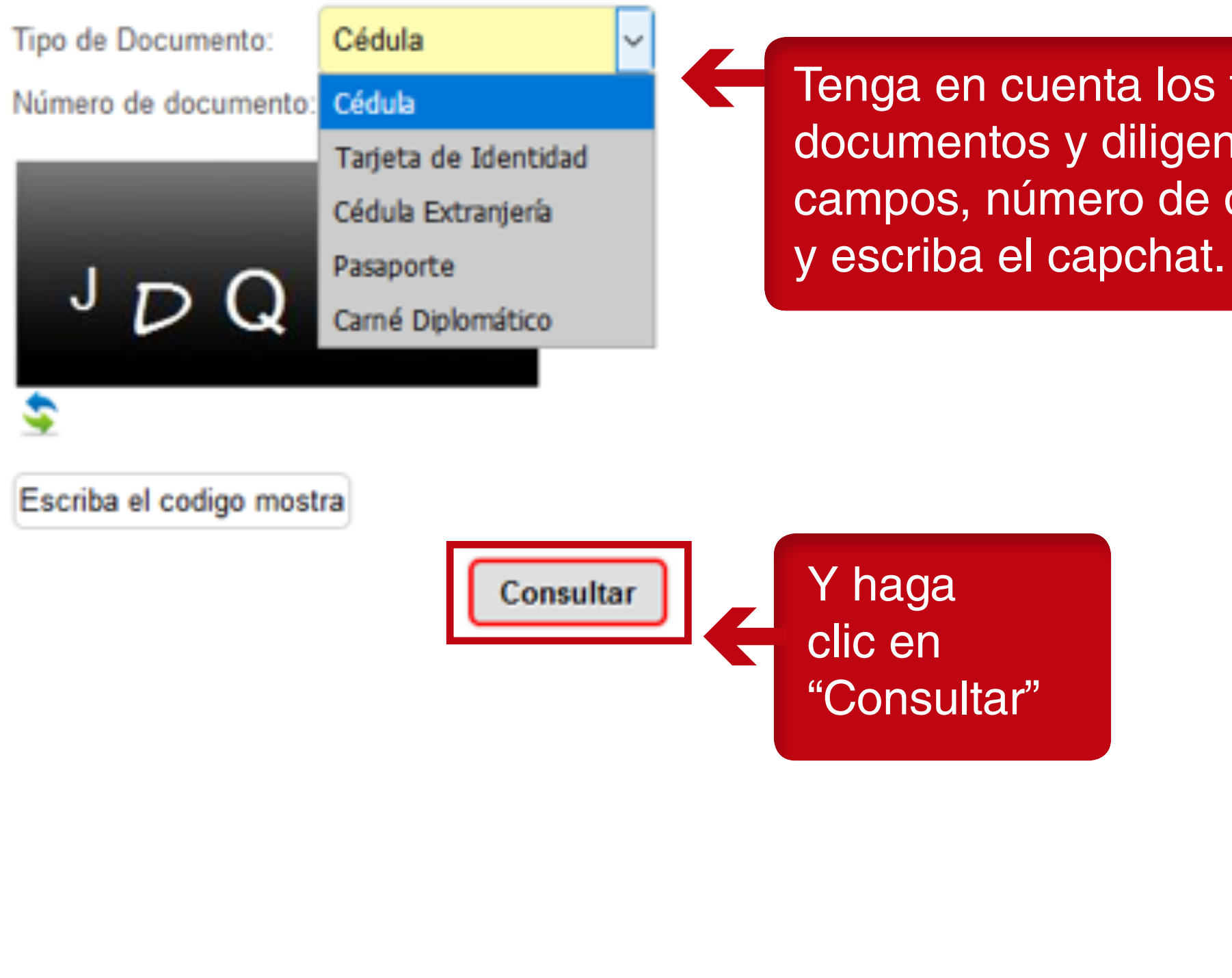

# SINCRO • Agendador

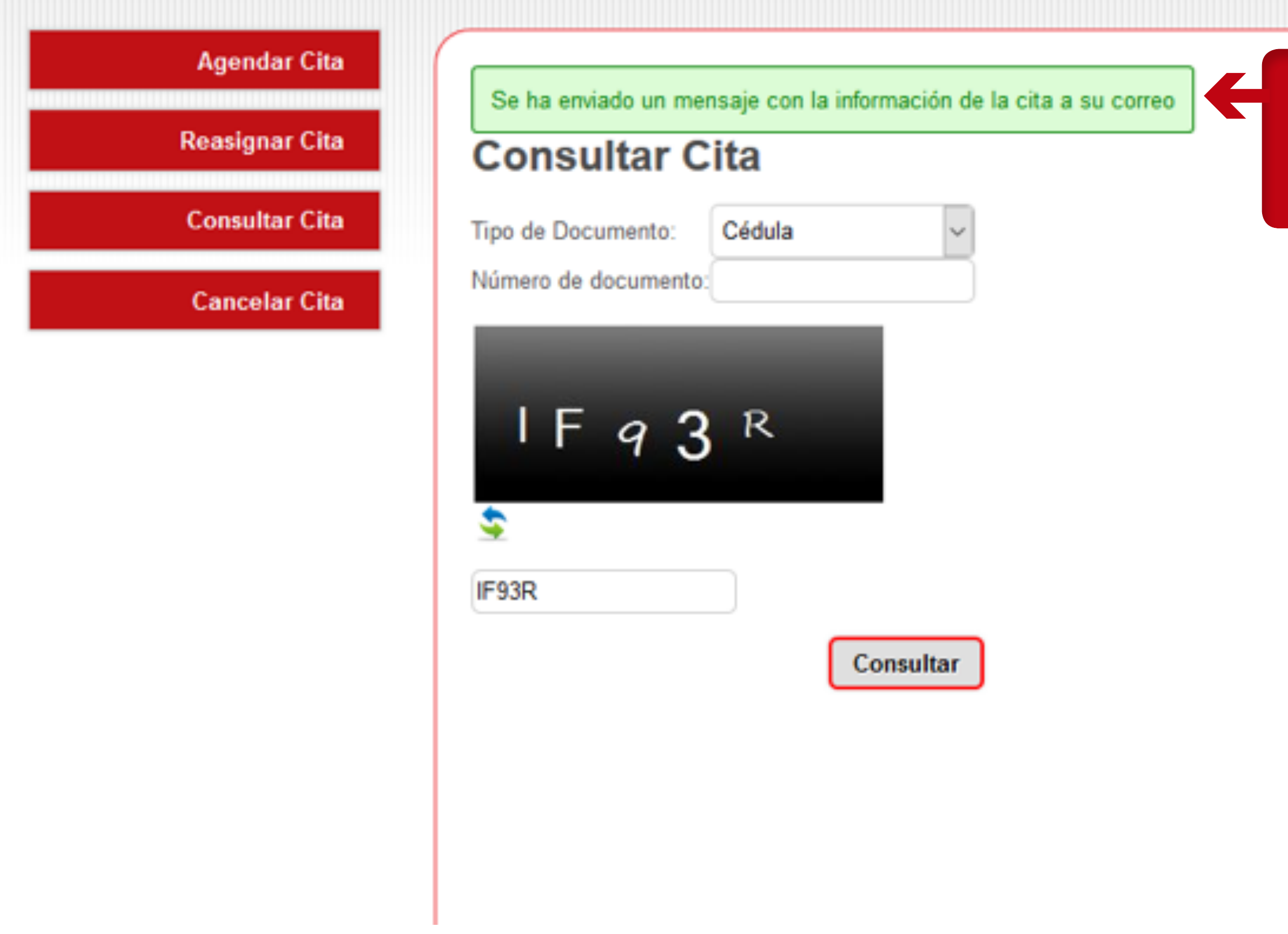

Mensaje de confirmación del envío de la información al correo electrónico.

SINCRO - Consulta de cita agendada Recibidos x

Estimado/a Señor/a Laura Lopez,

Su cita esta asignada en el centro Pruebas Laura

Fecha cita: 10/07/2018 3:00:00 p.m. Dirección Centro: Calle 100 en la Ciudad/Municipio Tunja Teléfono Centro: 21231564

Horario de atención:

Lunes 8:00 a.m. a 12:00 p.m. - 2:00 p.m. a 9:00 p.m. Martes 8:00 a.m. a 12:00 p.m. - 2:00 p.m. a 9:00 p.m. Miercoles 8:00 a.m. a 12:00 p.m. - 2:00 p.m. a 9:00 p.m. Jueves 8:00 a.m. a 12:00 p.m. - 2:00 p.m. a 9:00 p.m. Viernes 8:00 a.m. a 12:00 p.m. - 2:00 p.m. a 9:00 p.m. Sabado 8:00 a.m. a 12:00 p.m. - 2:00 p.m. a 11:00 p.m. Domingo 8:00 a.m. a 12:00 p.m. - 2:00 p.m. a 9:00 p.m.

Saludos. **SINCRO** Este E-mail se generó de forma automatica, por favor no lo responda.

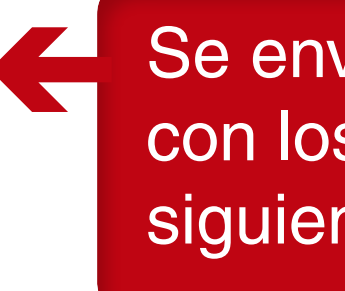

Se envía un correo electrónico con los datos de la cita con la siguiente información.